# **New functions (Software V2.20)**

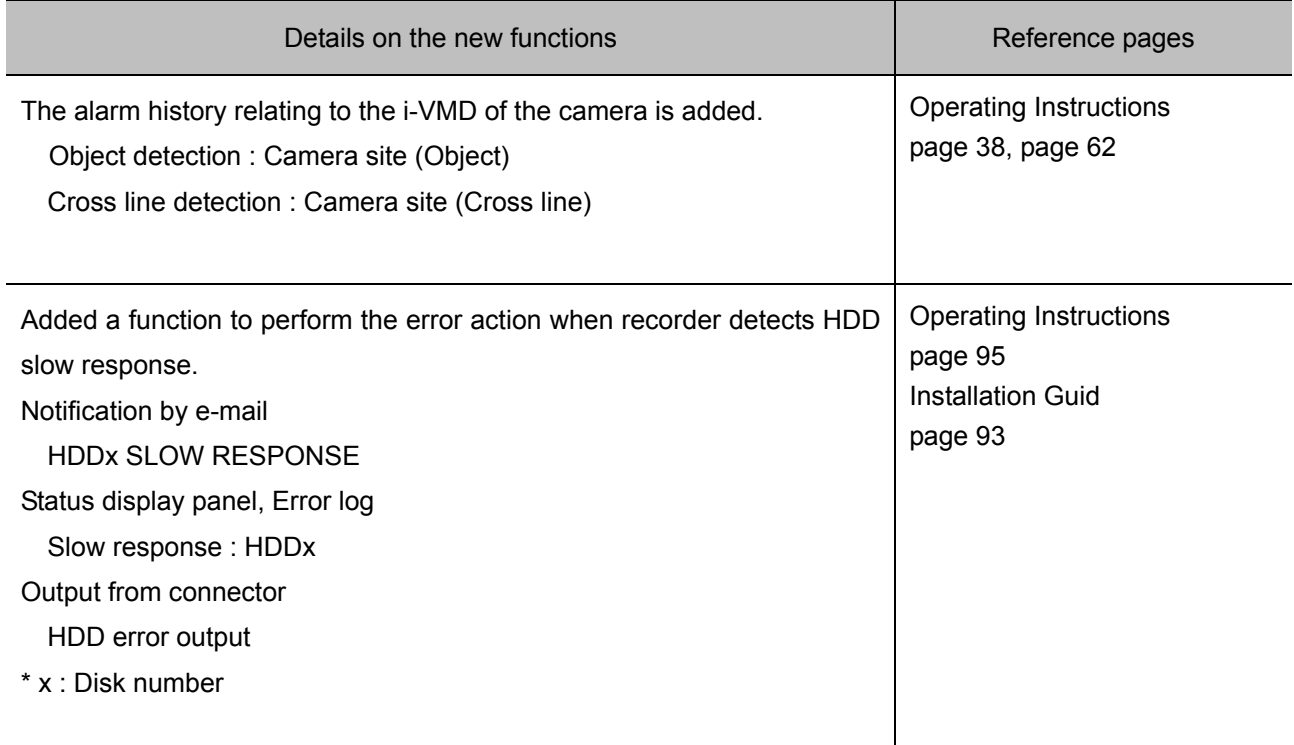

# **New functions (Software V2.10)**

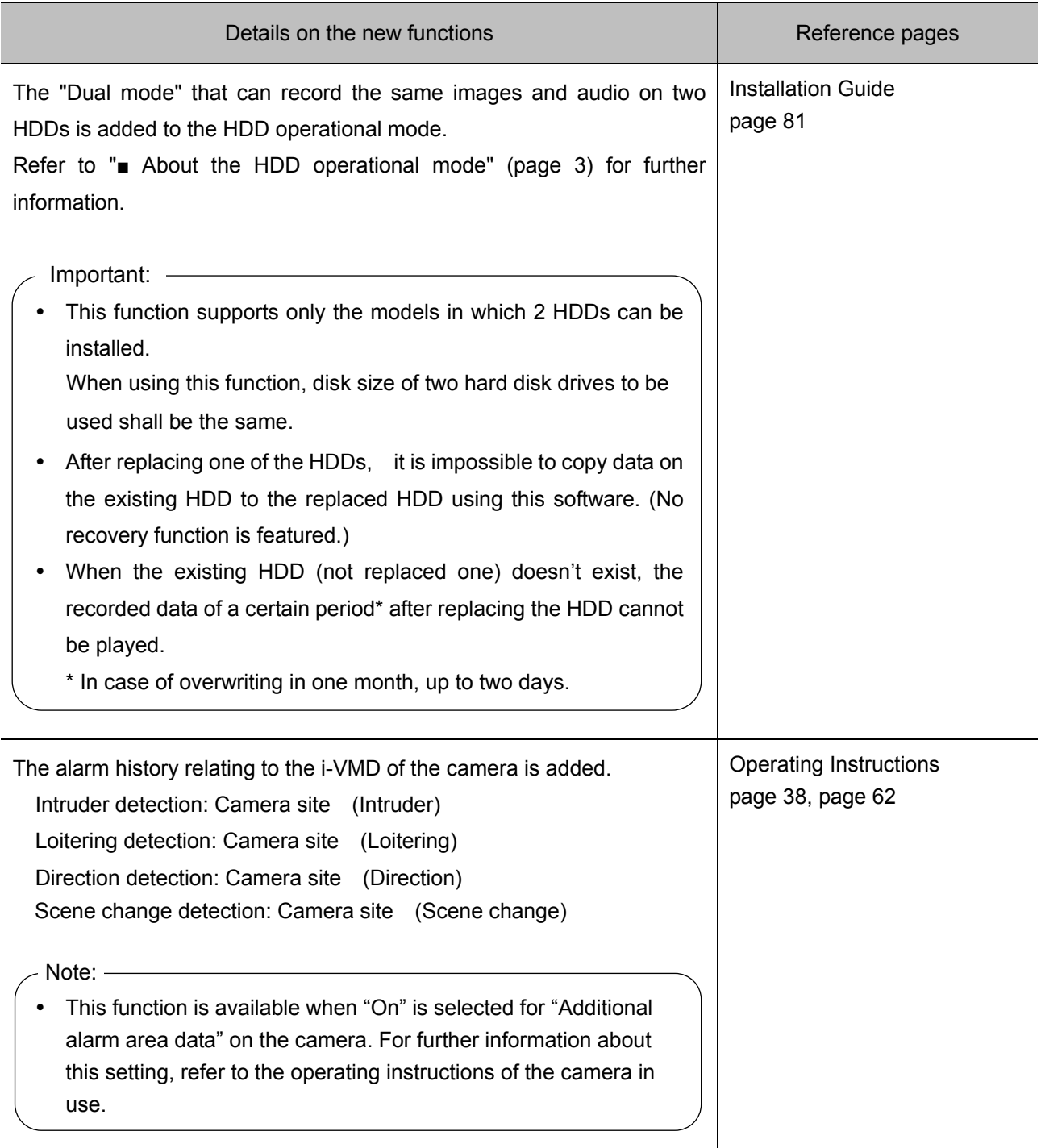

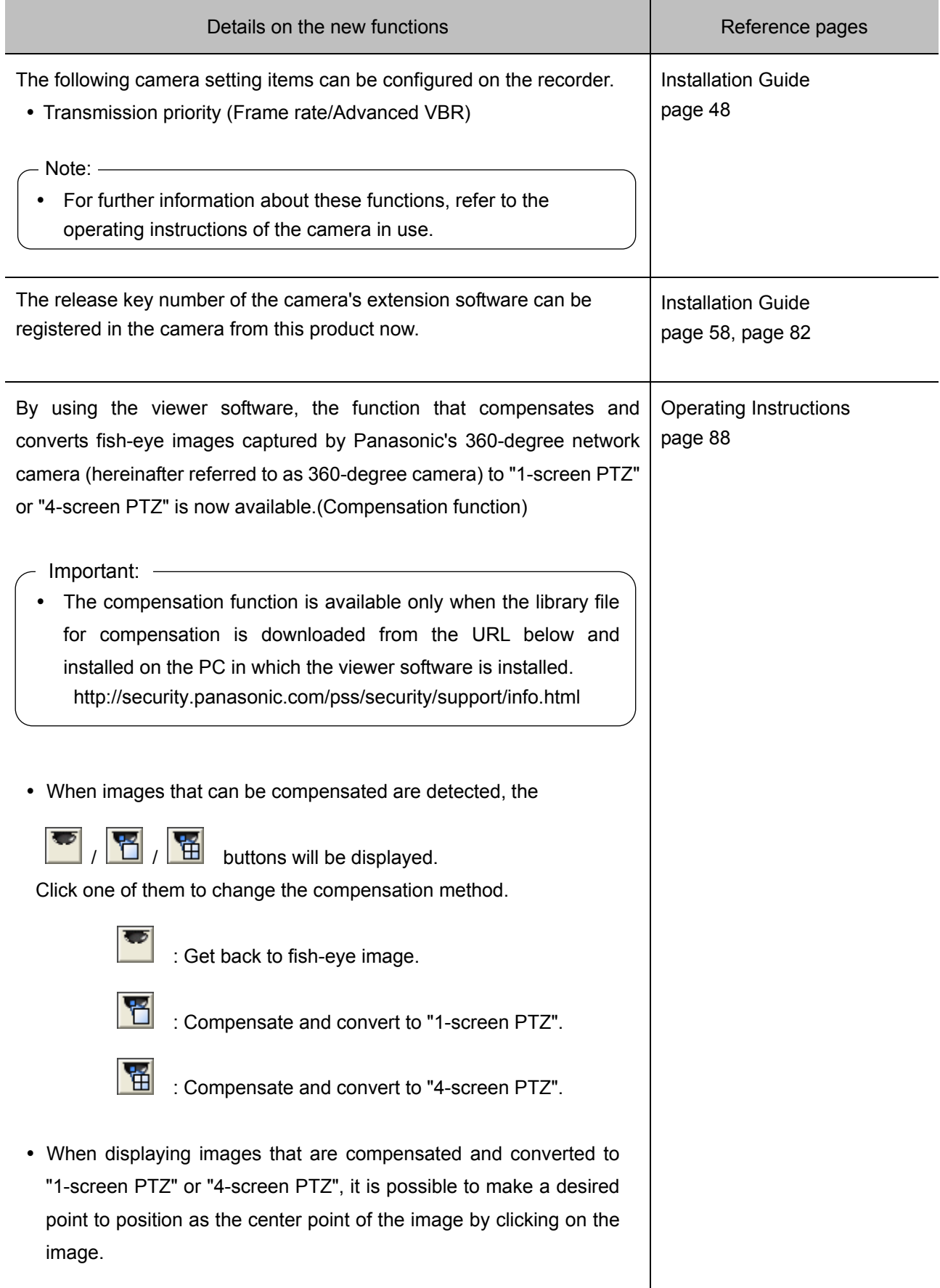

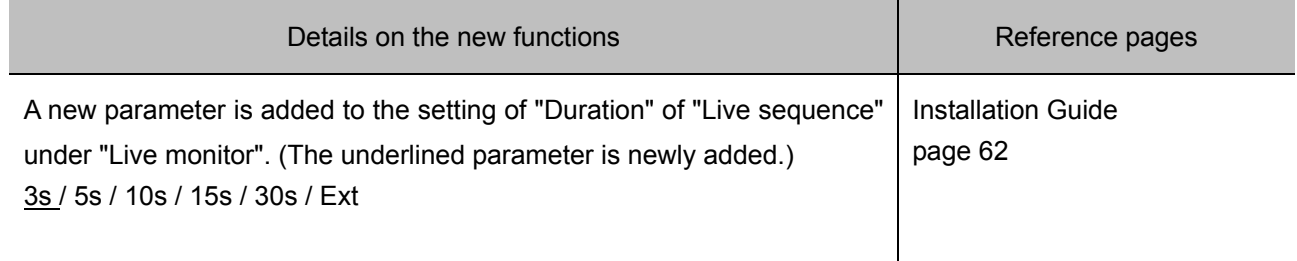

### ■About the HDD operational mode

In this document, the conventional operational mode that records images from the cameras on a single HDD is referred as "Single mode" and the newly added operational mode that records images on two HDDs is referred as "Dual mode".

The operational mode can be changed on the "HDD management" page (Page 80 in the Installation Guide)

#### **Change the HDD operational mode [Change the operation mode of HDD]**

Step1

Click the [Execute >] button next to "Change the operation mode of HDD".

 $\rightarrow$  The "Change the operation mode of HDD" window will be displayed.

#### Step2

Select the desired HDD operational mode and click the [Start] button.

When [OK] is displayed, click the [Back] button.

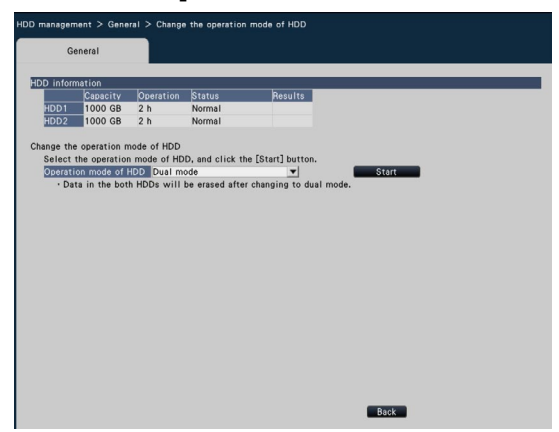

Important:

- When the HDD operational mode is changed from "Single mode" to "Dual mode", all data on the HDDs will be erased.
- The available capacity of the HDDs will become half when running on "Dual mode" compared to "Single mode".
- When the HDD operational mode is changed from "Dual mode" to "Single mode", the state of HDDs will become "Playback only".

#### Note:

 The "Dual mode" indication will be displayed in the title field of the HDD information when the HDD operational mode is "Dual mode".

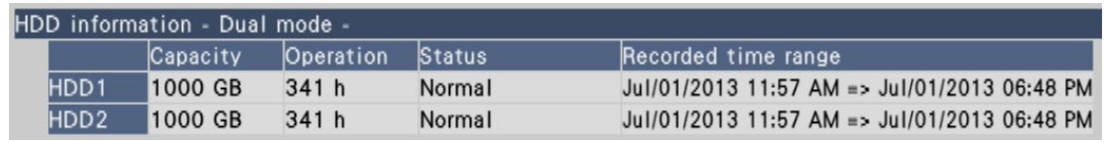

 By executing "Add HDD" (Installation Guide page 81) with the replaced HDD, the "Dual mode" operation will start. At this point, all data on the replaced HDD will be erased.

### **New functions (Software V2.00)**

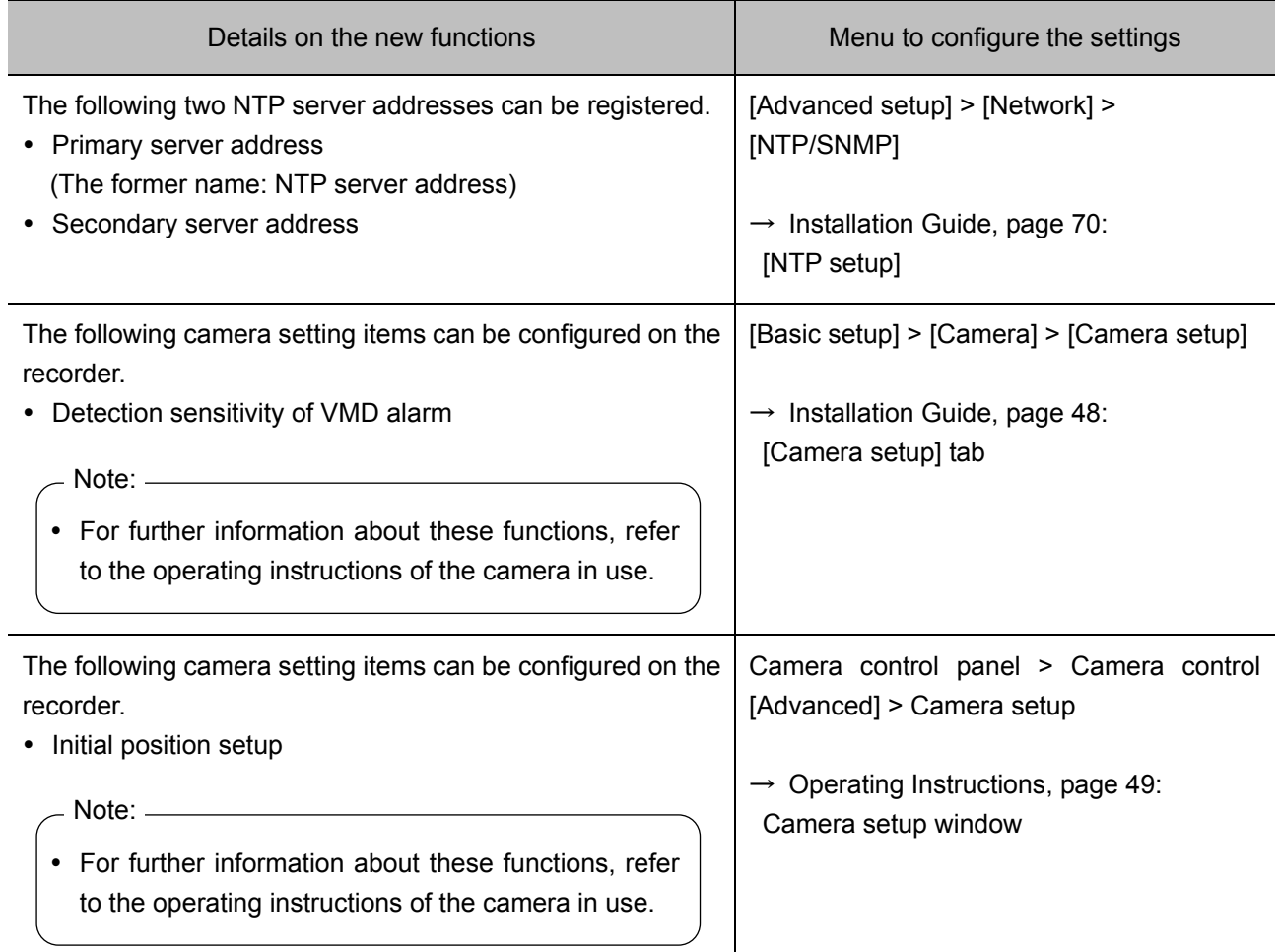

## **New functions (Software V1.50)**

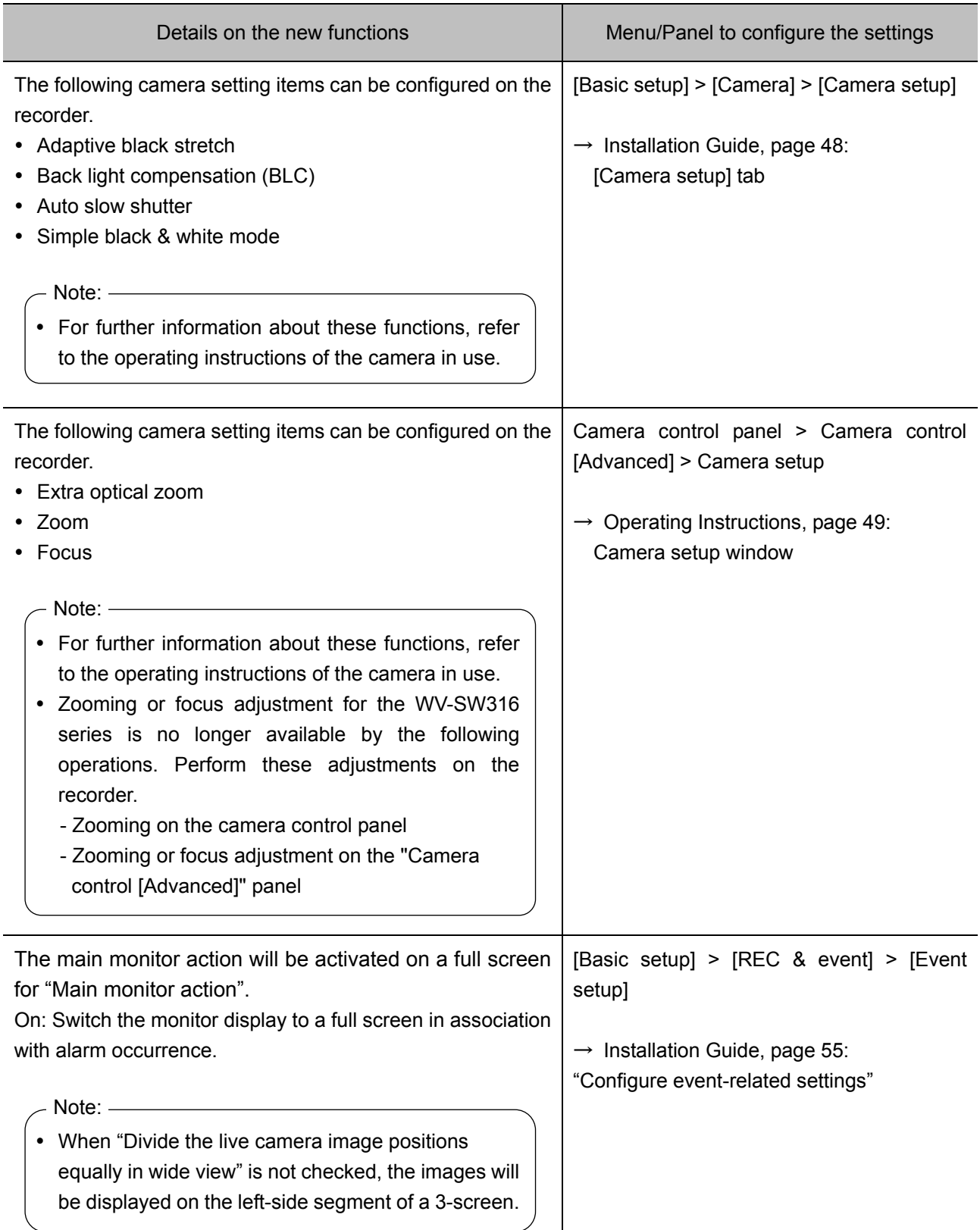